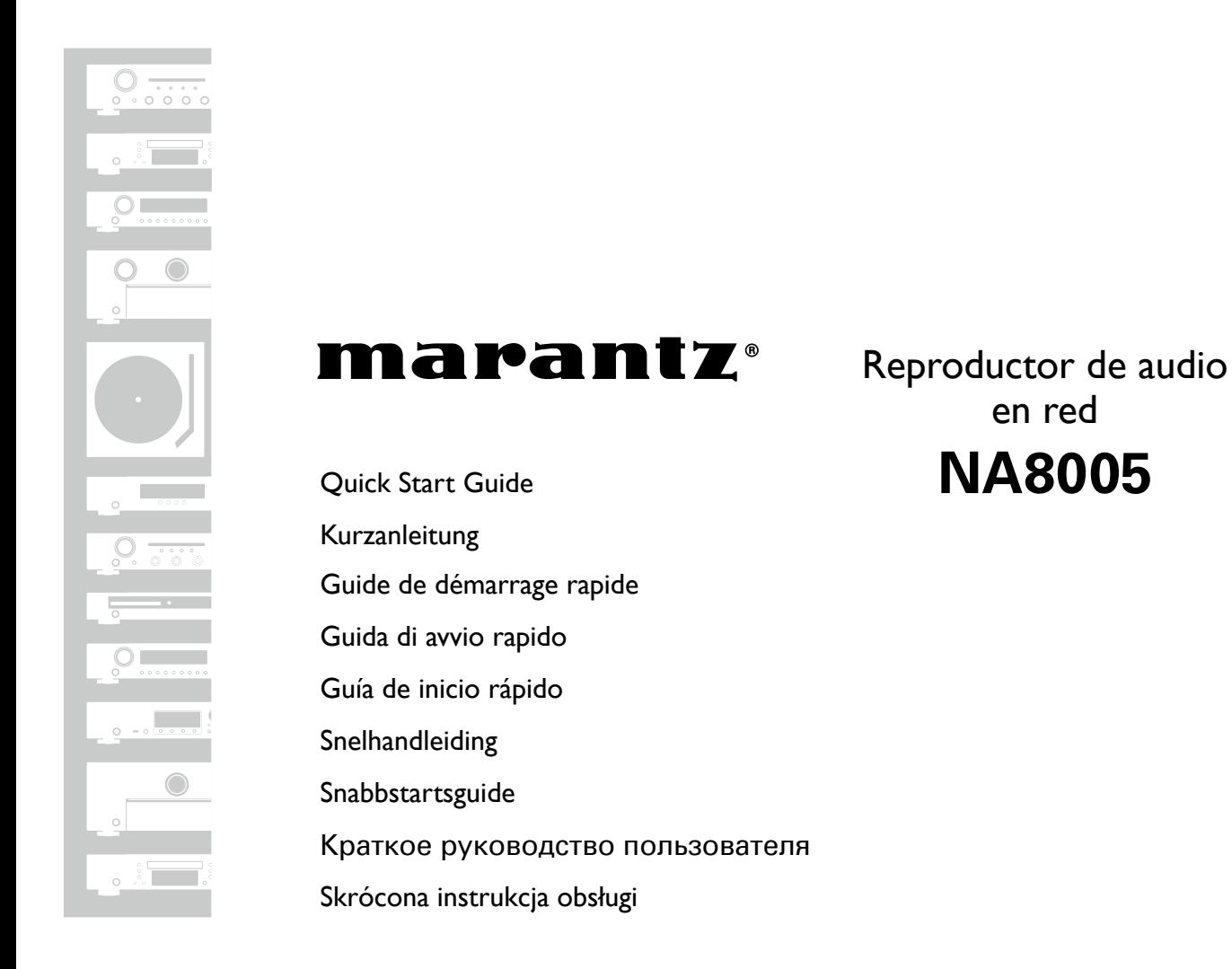

FRANÇAIS ITALIANO ESPAÑOL NEDERLANDS SVENSKA

РУССКИЙ

ENGLISH

DEUTSCH

POLSKI

Gracias por elegir un reproductor de audio de red Marantz. En esta guía encontrará instrucciones paso a paso que le ayudarán a configurar su reproductor de audio de red.

#### **No devuelva esta unidad a la tienda, solicite asistencia. Si necesita ayuda… :**

Si necesita más ayuda para solucionar algún problema, póngase en contacto con el servicio de atención al cliente de Marantz en su región.

Para obtener más información, consulte la página principal de Marantz. www.marantz.com

# **Bienvenido Antes de empezar**

### **Necesario para las conexiones básicas**

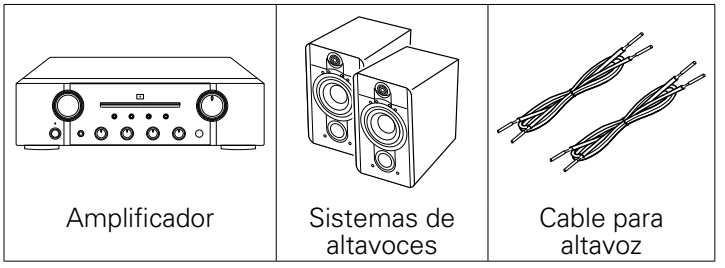

### **Elementos requeridos para conexiones de red**

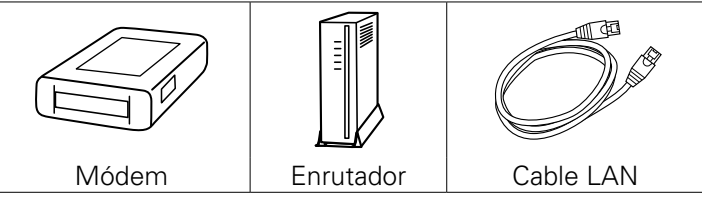

### **Necesario para las conexiones de audio de PC o Mac**

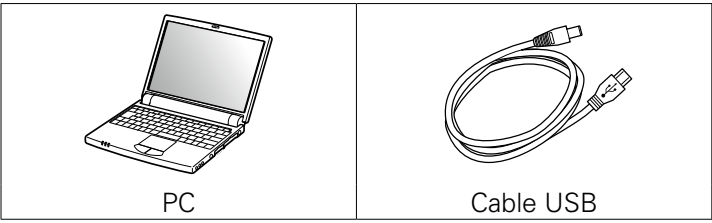

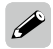

Estos dibujos se proporcionan únicamente con fines ilustrativos y no representan los productos reales.

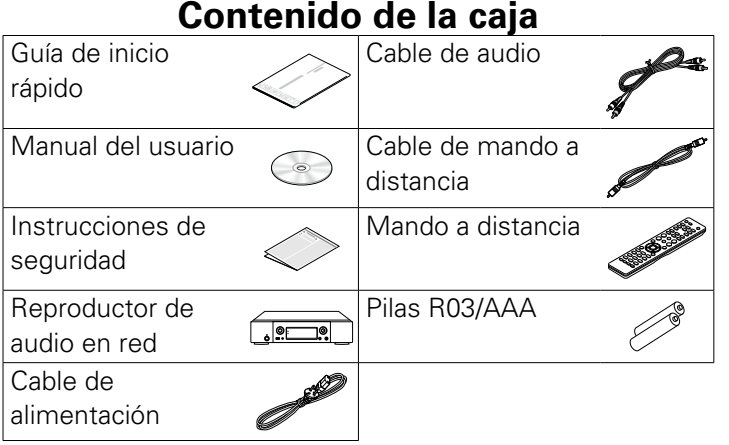

# **Pasos de confi guración**

**El proceso de configuración consta de seis pasos.**

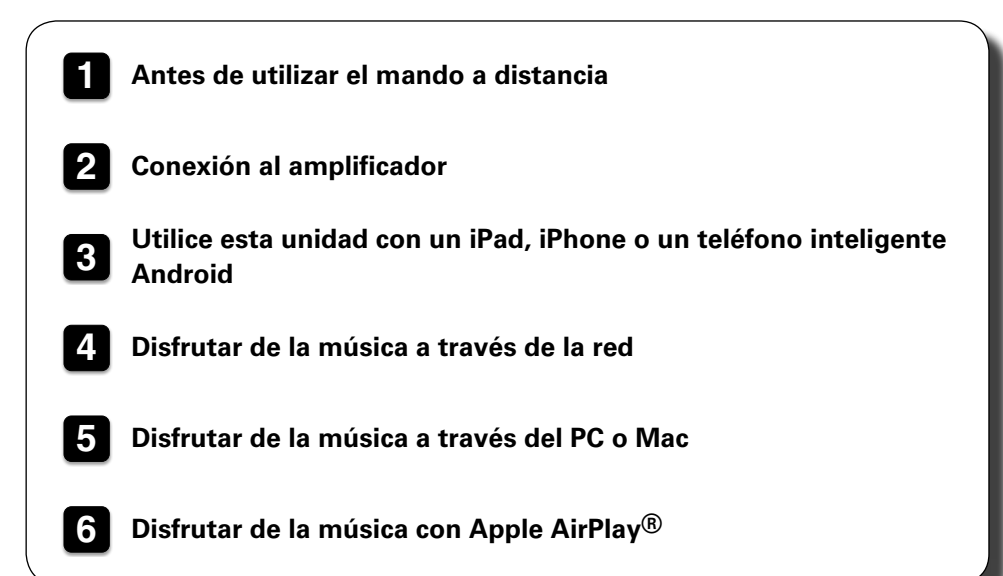

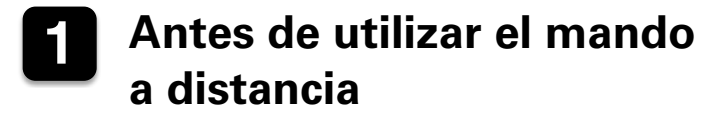

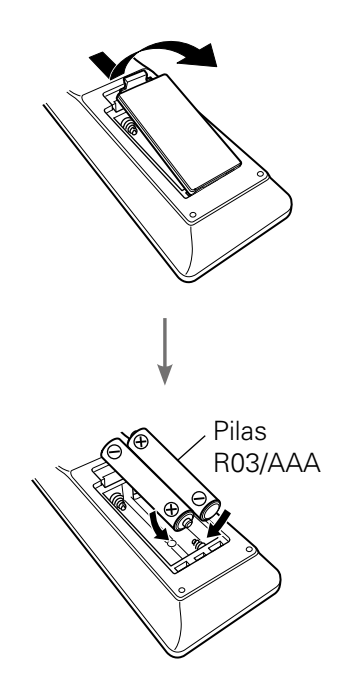

## **2 Conexión al amplificador**

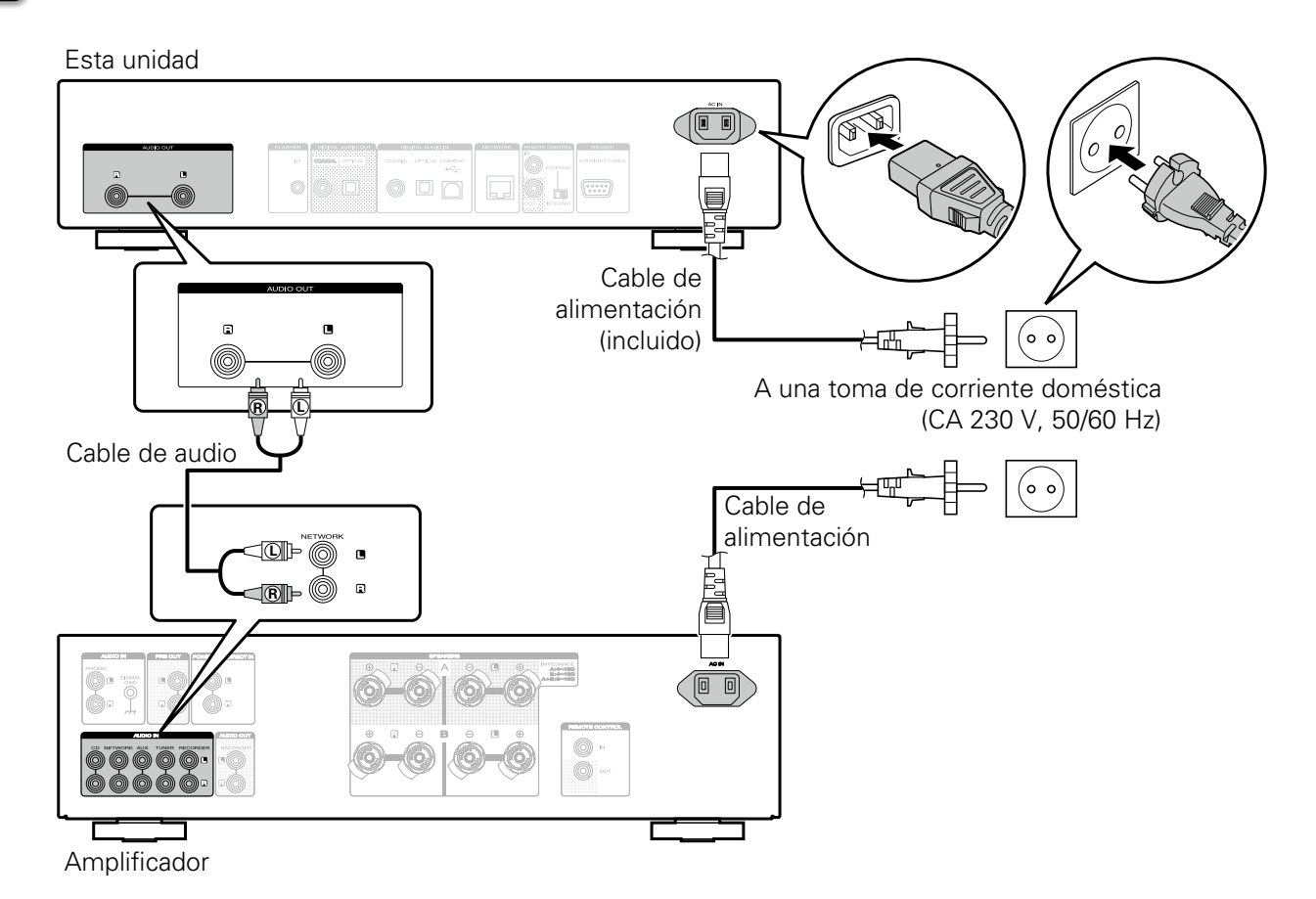

## **3 Utilice esta unidad con un iPad, iPhone o un teléfono inteligente Android**

Cuando la unidad está conectada a un amplificador Marantz o a un reproductor de CD, el amplificador o el reproductor de CD pueden operarse mediante la Marantz Remote App.

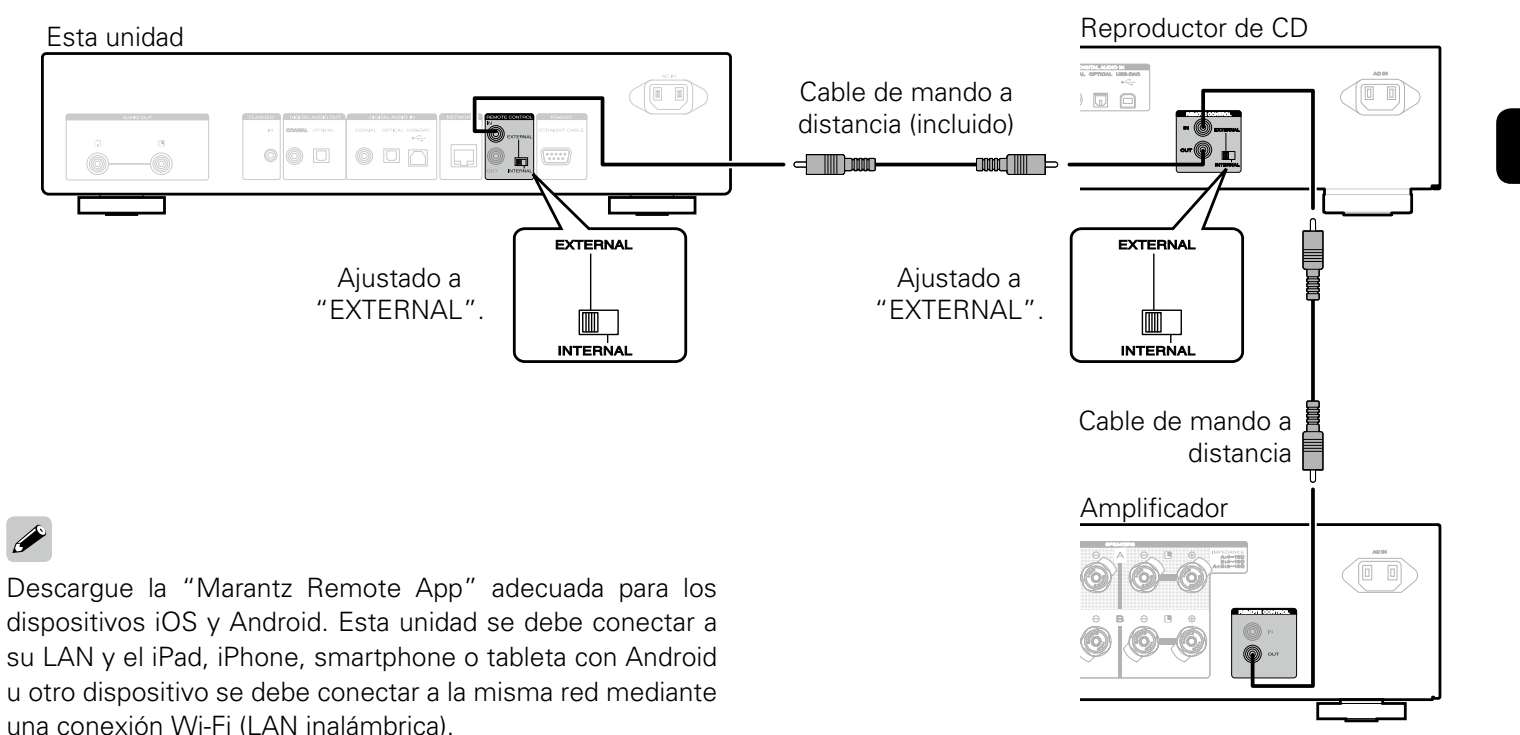

# **4 Disfrutar de la música a través de la red**

### n **Conexión a la red**

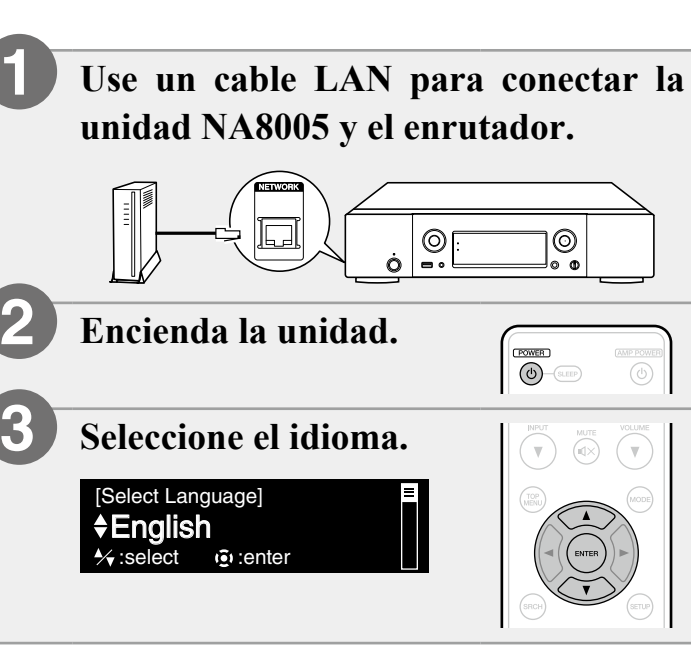

**Seleccione el control de red.**

**4**

**5**

Activado [Control de red] Presione ENTER para usar ...

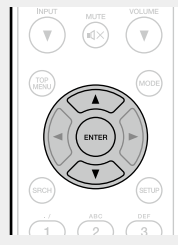

• Seleccione Activado para controlar la unidad NA8005 a través de su smartphone, utilice Apple AirPlay<sup>®</sup> y mantenga el acceso constante a la red.

El consumo de energía durante el modo de espera será ligeramente superior.

• Seleccione Desactivado para reducir el consumo de energía durante el modo de espera.

No puede encender la unidad NA8005 ni utilizar Apple AirPlay a través de su smartphone hasta que se haya encendido manualmente la unidad NA8005 y esta se haya conectado a la red.

**Con esto finaliza la configuración.**

Config. Completa

### n **Escuchar radio por Internet**

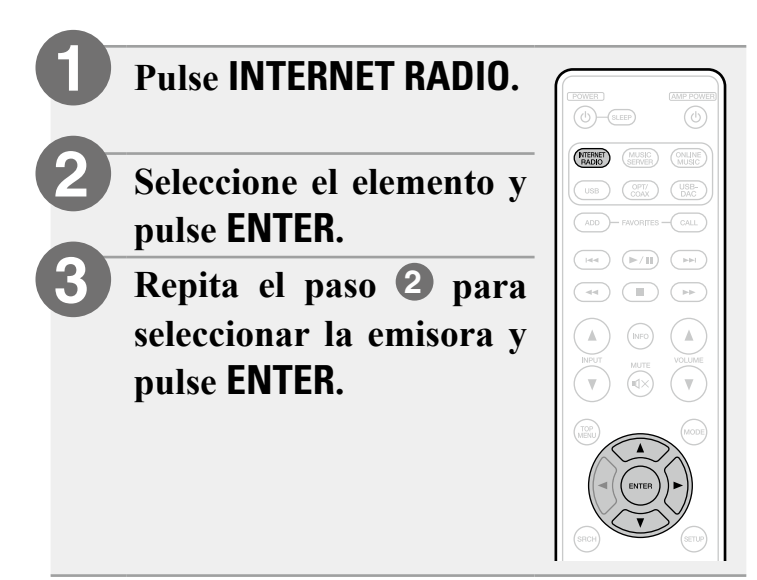

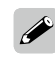

Puede reproducir archivos de música almacenados en un PC o NAS en la misma red. Para obtener instrucciones sobre cómo reproducir estos archivos, consulte "Reproducción de archivos almacenados en un PC y el NAS" en el Manual del usuario.

### **5 Disfrutar de la música a través del PC o Mac**

### n **Conexión al PC o Mac**

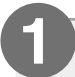

**Descargue el controlador para esta unidad del sitio web de Marantz e instálelo en su PC.**

- No es necesario instalar controladores para Mac OS.
- Descargue el software de controlador del sitio web de Marantz.
- No funcionará correctamente si se conecta al ordenador antes de instalar el controlador exclusivo.
- Para ver las instrucciones sobre el funcionamiento, consulte el manual del usuario.

**Conexión al PC o Mac. 2**

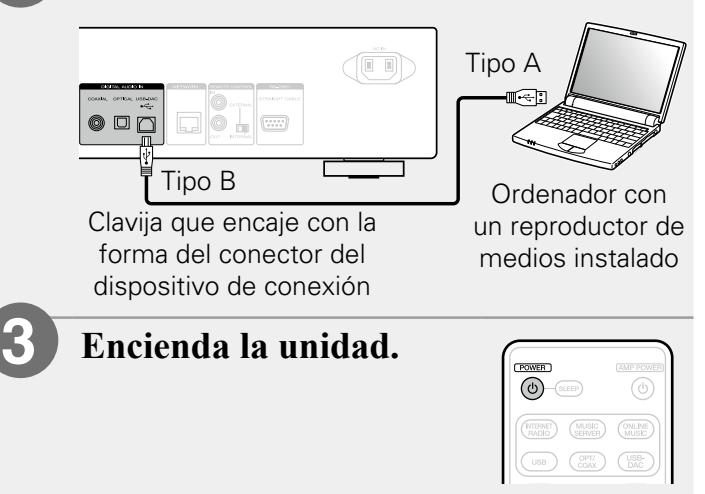

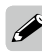

Al encender esta unidad por primera vez, se muestra el menú Configuración rápida. Realice la configuración siguiendo las instrucciones que se muestran en la pantalla.

### n **Escuchar audio del PC o Mac**

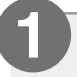

**Pulse USB-DAC para cambiar la fuente de entrada a "USB-DAC".**

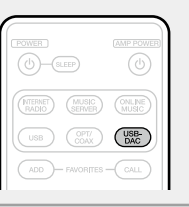

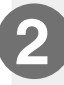

**Reproduzca un archivo de música con software de reproducción de música, como Windows Media Player, iTunes, foobar2000, Audirvana Plus e JRiver Media Center.**

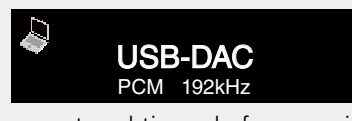

Se muestra el tipo y la frecuencia de muestreo del archivo de música.

### **NOTA**

- Ajuste un nivel de volumen adecuado en el ordenador.
- Cuando utilice esta unidad con unos auriculares conectados, gire el mando de ajuste de volumen de los auriculares para ajustar el volumen.
- Es posible que tenga que realizar más ajustes en el software de reproductor de medios dedicado como, por ejemplo, JRiver para activar la reproducción de audio de alta resolución. Consulte el manual del usuario del software.

Consulte en el Manual del usuario las especificaciones necesarias del ordenador correspondiente.

## **6 Disfrutar de la música con Apple AirPlay®**

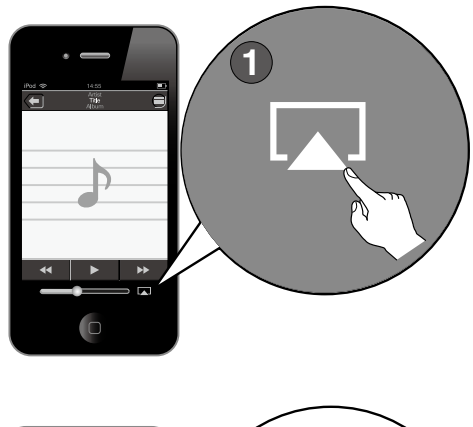

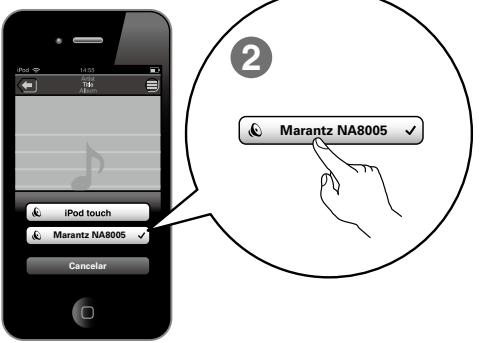

- **Toque el icono de AirPlay en cualquier aplicación de música que admita AirPlay. 1**
- **Seleccione "Marantz NA8005" en la lista de dispositivos de AirPlay. 2**

### **NOTA**

- •Al usar AirPlay, se necesita un router con función Wi-Fi.
- •Asegúrese de que su dispositivo iOS está en la misma red que esta unidad.

# **Manual del usuario**

Por favor consulte estos manuales para más detalles acerca de la instalación y funcionamiento del receptor y sus características.

### □ Manual Web

Para leerlo en su tablet u ordenador, por favor consulte el Manual Web en internet.

[manuals.marantz.com/NA8005/EU/ES/](http://manuals.marantz.com/NR1605/EU/EN/index.php)

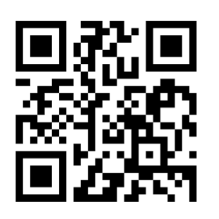

Este Manual Web está optimizado para tablets y dispositivos móviles.

Manual Web

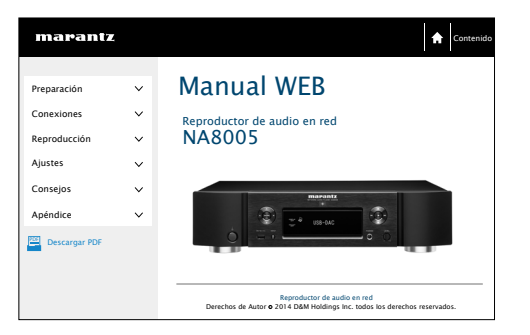

### n **Manual PDF**

Para leer el manual de usuario en su ordenador o para imprimirlo, por favor utilice el CD-ROM incluido o seleccione el enlace "Descargar PDF" del Manual Web.

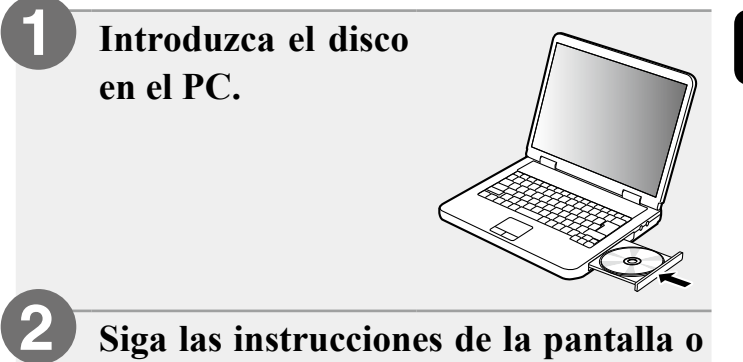

**haga doble clic en el archivo PDF.**

#### www.marantz.com

You can find your nearest authorized distributor or dealer on our website.

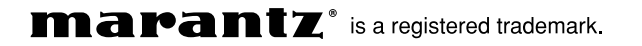

D&M Holdings Inc. Printed in China 5411 11122 01AM